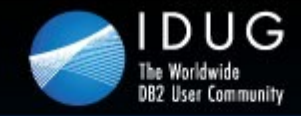

**Denver, Colorado USA | May 2012** 

# **HADR Update: Multiple Standby Support**

**Dale McInnis** *IBM Canada Ltd.*

Session Code: H03 Wed. May 16: 3:15 - 4:15 pm| Platform: Linux, UNIX, Windows

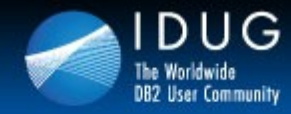

UU UU SU

**Denver, Colorado USA | May 2012** 

# **HADR Multiple Standby Overview**

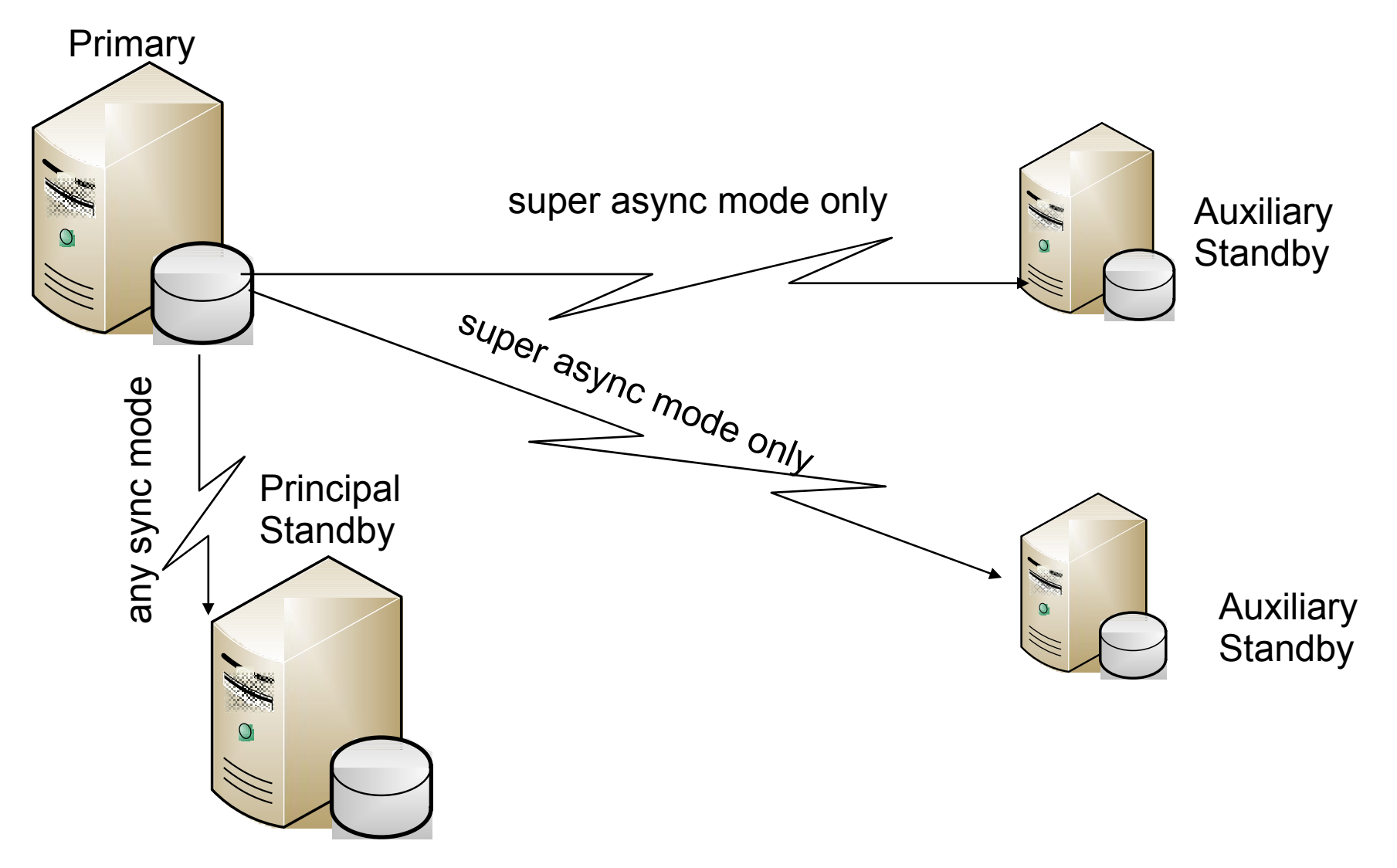

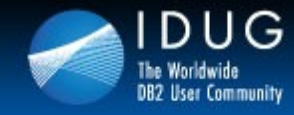

VU UV SU

# **HADR Multiple Standby Features**

- Principal Standby (PS) equivalent to standby today
	- PS supports any sync mode
	- Can automate takeover using integrated TSA
- Support for up to two(2) Auxiliary Standbys (AS)
	- AS supports super async mode only
	- No automated takeover supported
	- Always feed from the current primary
	- Can be added dynamically

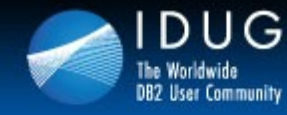

BUDDAS

**Denver, Colorado USA | May 2012** 

## **HADR Multiple Standby Enablement**

- Principal Standby (PS) is specified via the HADR\_REMOTE\_HOST, HADR\_REMOTE\_SVC, HADR\_REMOTE\_INST
- HADR TARGET LIST is used to specify all standbys, both auxiliary as well as the principal standby
- HADR TARGET LIST uses a hostname or IP Address and port number format with the "|" character as a delimiter
	- E.g. host1.ibm.com:4000|host2.ibm.com:hadr\_service|9.47.73.34:5000
- On each standby the HADR\_REMOTE\_HOST, HADR\_REMOTE\_INST, HADR\_REMOTE\_SVC must point to the current primary
- Primary will validate hostname and port number upon handshake from AS
- Existing single standby installations need no configuration change

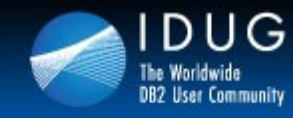

VU UV SB

**Denver, Colorado USA | May 2012** 

# **Multiple Standby Configuration Setup**

On each node (primary and all standbys) set the local configuration information "UPDATE DB CFG FOR *dbname* USING

- HADR\_LOCAL\_HOST *hostname*
- HADR\_LOCAL\_SVC *servicename*
- HADR\_SYNCMODE *syncmode*"
- Set the hadr target list configuration parameter on all of the standbys and the primary.
- "DB2 UPDATE DB CFG FOR *dbname* USING
- HADR\_TARGET\_LIST *principalhostname*:*principalservicename*| *auxhostname1*:*auxservicename1*|*auxhostname2*:*auxservicename2"*

*These values are to be set with respect to how the cluster should appear if this node became the primary*

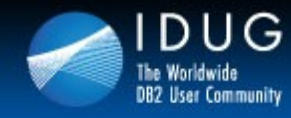

VU UV SU

**Denver, Colorado USA | May 2012** 

# **Multiple Standby Configuration Setup**

Optional step:

• On the primary, set the parameters to the corresponding values on the principal standby by issuing the following command: DB2 "UPDATE DB CFG FOR *dbname* USING HADR\_REMOTE\_HOST *principalhostname* HADR\_REMOTE\_SVC *principalservicename* HADR\_REMOTE\_INST *principalinstname*"

• On each standby, set the parameters to the corresponding values on the primary by issuing the following command:

DB2 "UPDATE DB CFG FOR *dbname* USING HADR\_REMOTE\_HOST *primaryhostname* HADR\_REMOTE\_SVC *primaryservicename* HADR\_REMOTE\_INST *primaryinstname*"

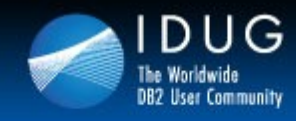

VU UV SU

#### **Denver, Colorado USA | May 2012**

# **Automatic reconfiguration of HADR Parameters**

#### **Reconfiguration after HADR starts**

- Configuration parameters that identify the primary database for the standbys and identify the principal standby for the primary are automatically reset when HADR starts if you did not correctly set them. This behavior applies to the following configuration parameters:
- **hadr\_remote\_host**
- **hadr\_remote\_inst**
- **hadr\_remote\_svc**

#### **Reconfiguration during and after a takeover**

After a forced or non-forced takeover, the values for the **hadr\_remote\_host,**

**hadr\_remote\_inst, and hadr\_remote\_svc** configuration parameters are updated automatically on all the databases that are potentially a part of the new setup. Any database that is not a valid standby for the new primary, because they are not included in each other's target list, is not updated. If you want to include a database as a standby, you must ensure that it is in the target list of the primary and that the primary is in the target list of the new standby database. Otherwise, the standby database waits for the old primary to restart as a primary.

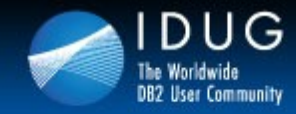

VU UV SU

**Denver, Colorado USA | May 2012** 

## **Takeover Behavior in Multiple Standby Environment**

Two types of takeovers as in traditional HADR

- Role Switch
	- sometimes called graceful takeover or non-forced takeover, can be performed only when the primary is available and it switches the role of primary and standby Provides zero data loss guarantee
- **Failover** 
	- can be performed when the primary is not available. It is commonly used in primary failure cases to make the standby the new primary. The old primary remains in primary role in a forced takeover.
- Both types of takeover are supported in multiple standby mode, and any of the standby databases can take over as the primary. A crucial thing to remember, though, is that if a standby is not included in the new primary's target list, it is considered to be orphaned and cannot connect to the new primary.

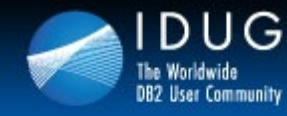

VU UV SU

**Denver, Colorado USA | May 2012** 

### **Takeover Behavior in Multiple Standby Environment**

- Takeover (forced and non-forced) is supported on all standbys
- After a takeover, DB2 auto-redirects and makes necessary configuration changes (host/service/instance name of new primary) on the standbys that are in the new primary's target list (and vice versa)
- Standbys not in new primary's target list (and vice versa) are "orphaned" standbys
- Data loss (usually from a failover) complicates the picture:
	- If old primary has more data than new primary, it cannot be reintegrated without being reinitialized
	- If a standby has more data than new primary, it will not pass pair validation check and cannot become a standby for that primary
	- To avoid the latter, check the log positions of all standbys and fail over to the one with the most data

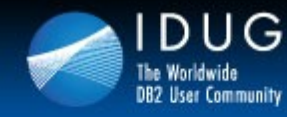

VU UV SU

**Denver, Colorado USA | May 2012** 

### **Takeover Behavior in Multiple Standby Environment**

DB2 automatically makes a number of configuration changes for you so that the standbys listed in new primary's target list can connect to the new primary. The hadr\_remote\_host, hadr\_remote\_svc, and hadr\_remote\_inst configuration parameters are updated on the new primary and listed standbys in the following way

- **On the new primary:** They refer to the principal standby (the first database listed in the new primary's target list).
- **On the standbys:** They refer to the new primary. When an old primary is reintegrated to become standby, the START HADR AS STANDBY command first converts it to a standby. Thus it can also be automatically redirected to the new primary if it is listed in the target list of the new primary.
- Orphaned standbys are not automatically updated in this way. If you want them to join as standbys, you need to ensure they are in the new primary's target list and that they include the new primary in their target lists.

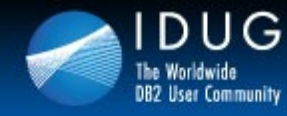

BUDDAS

**Denver, Colorado USA | May 2012** 

### **Takeover Behavior in Multiple Standby Environment**

- Role switch
	- Just as in single standby mode, role switch in multiple standby mode guarantees no data is lost between the old primary and new primary. Other standbys configured in the new primary's hadr\_target\_list configuration parameter are automatically redirected to the new primary and continue receiving logs.
- **Failover** 
	- Just as in single standby mode, if a failover results in any data loss in multiple standby mode (meaning that the new primary does not have all of the data of the old primary), the old and new primary's log streams diverge and the old primary has to be reinitialized. For the other standbys, if a standby received logs from the old primary beyond the diverge point, it has to be reinitialized. Otherwise, it can connect to the new primary and continue log shipping and replay. As a result, it is very important that you check the log positions of all of the standbys and choose the standby with the most data as the failover target. You can query this information using the db2pd command or the MON GET HADR table function.

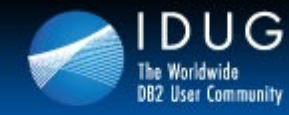

 $11151$ 

**Denver, Colorado USA | May 2012** 

# **Multiple Standby Restrictions**

- You can have a maximum of three standby databases: one principal standby and one or two auxiliary standbys
- Only the principal standby supports all the HADR synchronization modes; all auxiliary standbys will be in SUPERASYNC mode
- IBM Tivoli System Automation for Multiplatforms (SA MP) support applies only between the primary HADR database and its principal standby
- You must set the **hadr\_target\_list database configuration parameter on all the** databases in the multiple standby setup. In addition, for each combination of primary and standby, role switch between those databases must be allowed. That is, each database in the target list of a particular database must also have that particular database in its target list.

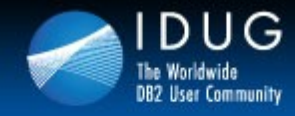

**Denver, Colorado USA | May 2012** 

### HADR Multiple Standby Example

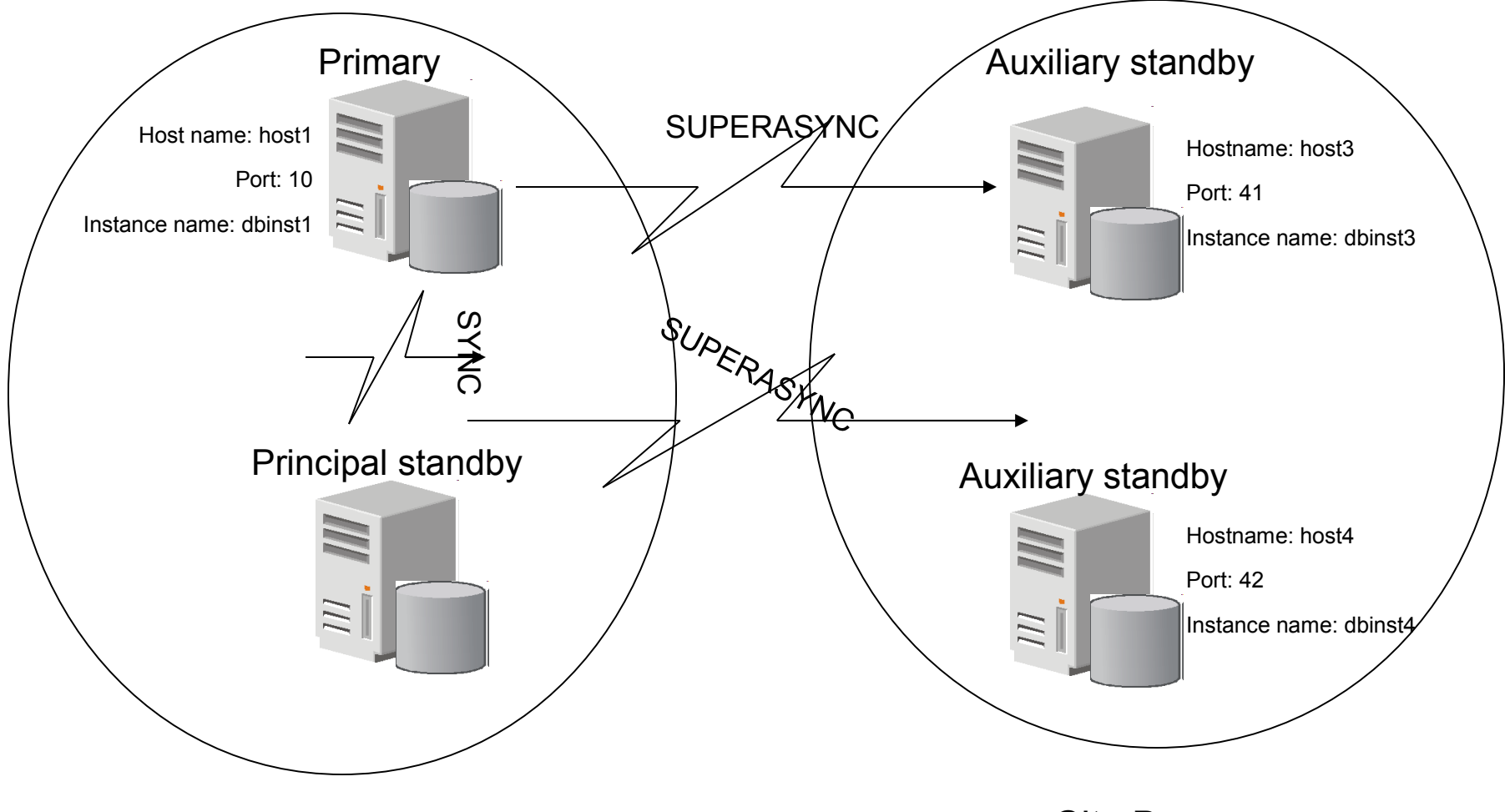

City A City B

82 U V S 88

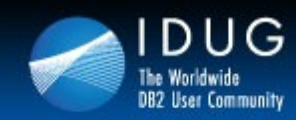

VU UV SU

**Denver, Colorado USA | May 2012** 

### **Multiple Standby Example**

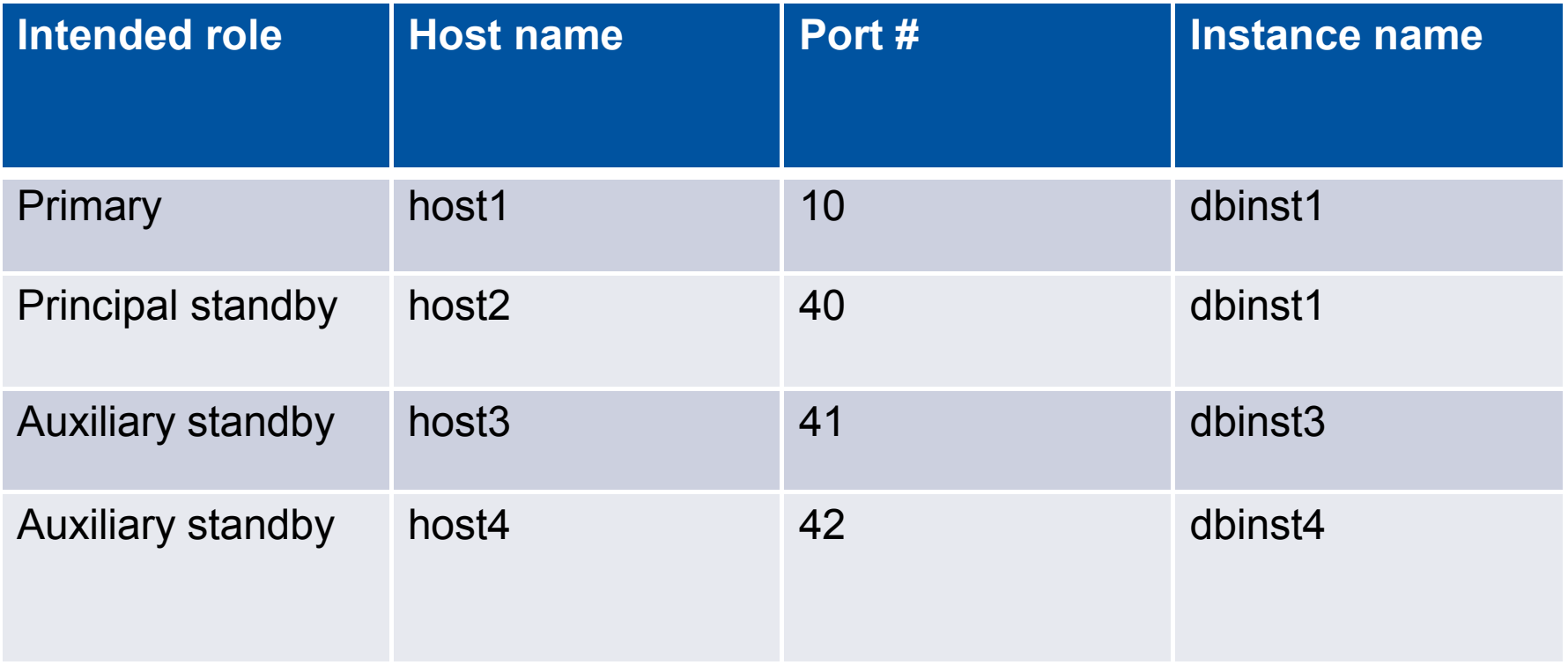

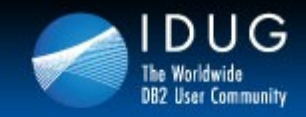

VU UV SU

**Denver, Colorado USA | May 2012** 

# **Initial Setup**

#### **Step 1: Create a backup image**:

On host1 (primary) DB2 BACKUP DB HADR DB to /nfs/db\_backup

#### **Step 2: Initialize the standbys**:

on each of host2, host3, and host 4 DB2 RESTORE DB HADR DB from /nfs/db backup

#### **Step 3: Update the configuration**

The HADR\_LOCAL\_HOST, HADR\_LOCAL\_SVC and HADR\_SYNCMODE must be set on all nodes

the HADR\_TARGET\_LIST should be set to the following on all nodes: PrincipalHost:Principalsvc | auxhost1:auxsvc1 | auxhost2:auxsvc2

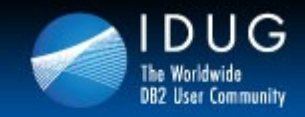

VU UV SU

**Denver, Colorado USA | May 2012** 

# **Initial Setup**

#### **Step 4: Update the configuration optional step**

The following are not required to be set in a multiple standby environment as they will be automatically set:

- hadr\_remote\_host
- hadr remote svc
- hadr remote inst

On the primary set the following:

 $HADR$  REMOTE HOST = principalhostname HADR\_REMOTE\_SVC = principalservicename HADR\_REMOTE\_INST= principalinstancename

On each standby set the following:

 $HADR$  REMOTE HOST = primaryhostname HADR\_REMOTE\_SVC = primaryservicename HADR\_REMOTE\_INST= primaryinstancename

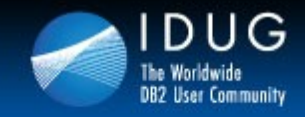

VUUVSU

**Denver, Colorado USA | May 2012** 

## **Initial Setup**

### On host1 (the primary):

DB2 "UPDATE DB CFG FOR hadr\_db USING HADR\_TARGET\_LIST host2:40|host3:41|host4:42 HADR\_REMOTE\_HOST host2 HADR\_REMOTE\_SVC 40 HADR\_LOCAL\_HOST host1 HADR\_LOCAL\_SVC 10 HADR\_SYNCMODE sync HADR\_REMOTE\_INST db2inst2"

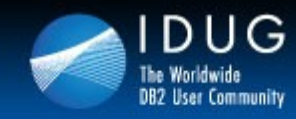

UU UU SU

**Denver, Colorado USA | May 2012** 

# **Initial Setup con't**

### On host2 (the principal standby):

DB2 "UPDATE DB CFG FOR hadr\_db USING HADR\_TARGET\_LIST host1:10|host3:41|host4:42 HADR\_REMOTE\_HOST host1 HADR\_REMOTE\_SVC 10 HADR\_LOCAL\_HOST host2 HADR\_LOCAL\_SVC 40 HADR\_SYNCMODE sync HADR\_REMOTE\_INST db2inst1"

### On host3 (an auxiliary standby):

DB2 "UPDATE DB CFG FOR hadr\_db USING HADR\_TARGET\_LIST host2:40|host1:10|host4:42 HADR\_REMOTE\_HOST host1 HADR\_REMOTE\_SVC 10 HADR\_LOCAL\_HOST host3 HADR\_LOCAL\_SVC 41 HADR\_SYNCMODE superasync HADR\_REMOTE\_INST db2inst1"

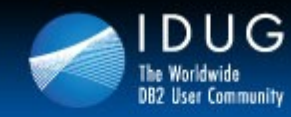

VUUVSU

**Denver, Colorado USA | May 2012** 

# **Initial Setup con't**

### On host4 (an auxiliary standby):

DB2 "UPDATE DB CFG FOR hadr\_db USING HADR\_TARGET\_LIST host2:40|host1:10|host3:41 HADR\_REMOTE\_HOST host2 HADR\_REMOTE\_SVC 10 HADR\_LOCAL\_HOST host4 HADR\_LOCAL\_SVC 42 HADR SYNCMODE superasync HADR\_REMOTE\_INST db2inst1 HADR\_REPLAY\_DELAY 86400"

24 hour delay

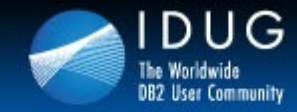

VU UV SU

**Denver, Colorado USA | May 2012** 

# **Starting HADR**

### **Starting the HADR databases**

The DBA starts the standby databases first, by issuing the following command on each of host2, host3, and host 4: DB2 START HADR ON DB hadr\_db AS STANDBY

### Next, the DBA starts HADR on the primary database, on host1:

DB2 START HADR ON DB hadr\_db AS PRIMARY

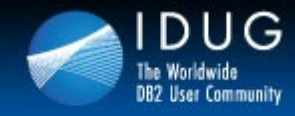

82 QO SB8

**Denver, Colorado USA | May 2012** 

### HADR Multiple Standby Example

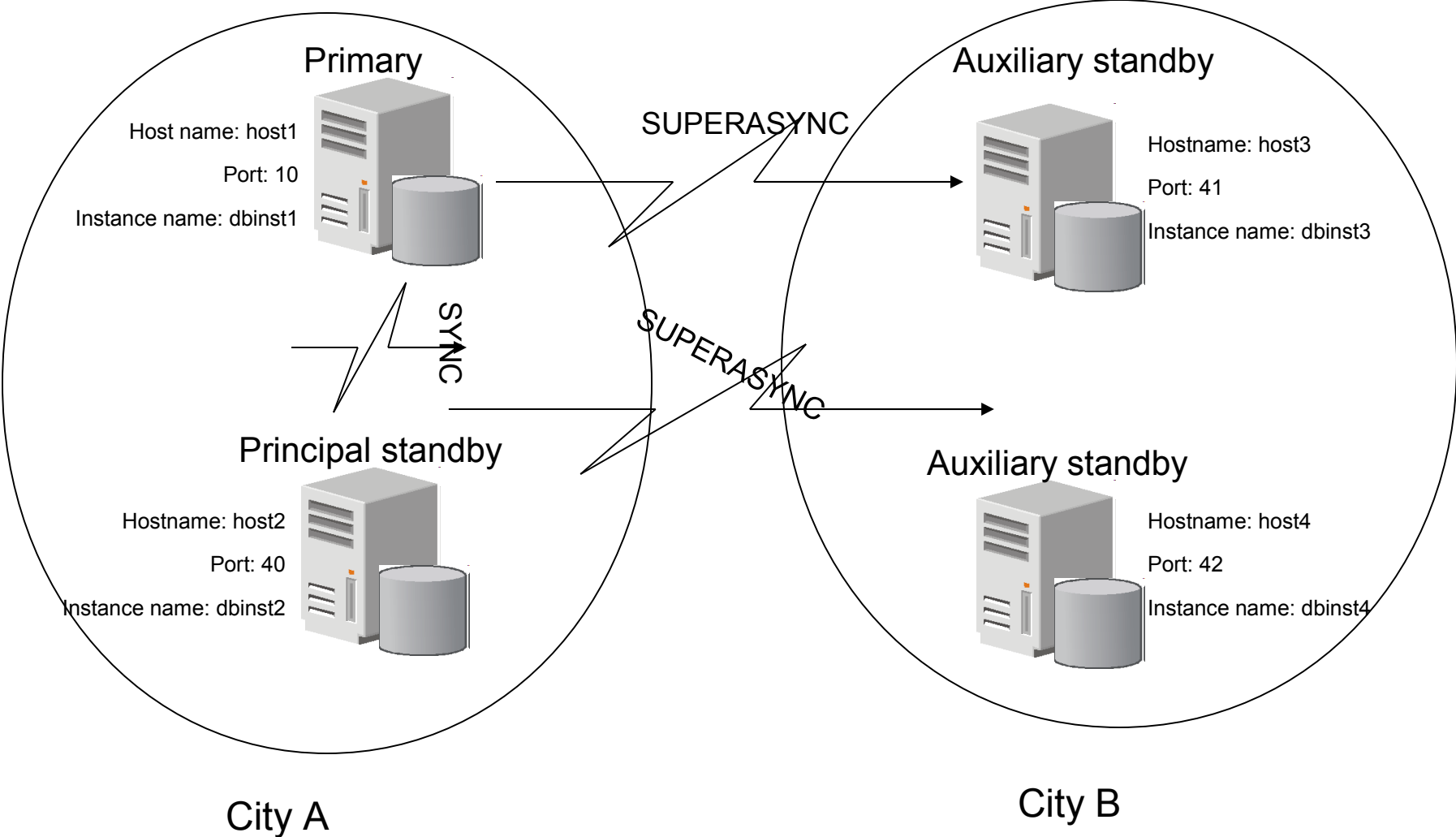

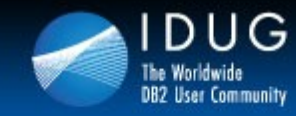

VU UV SU

**Denver, Colorado USA | May 2012** 

## **Configuration values for each host**

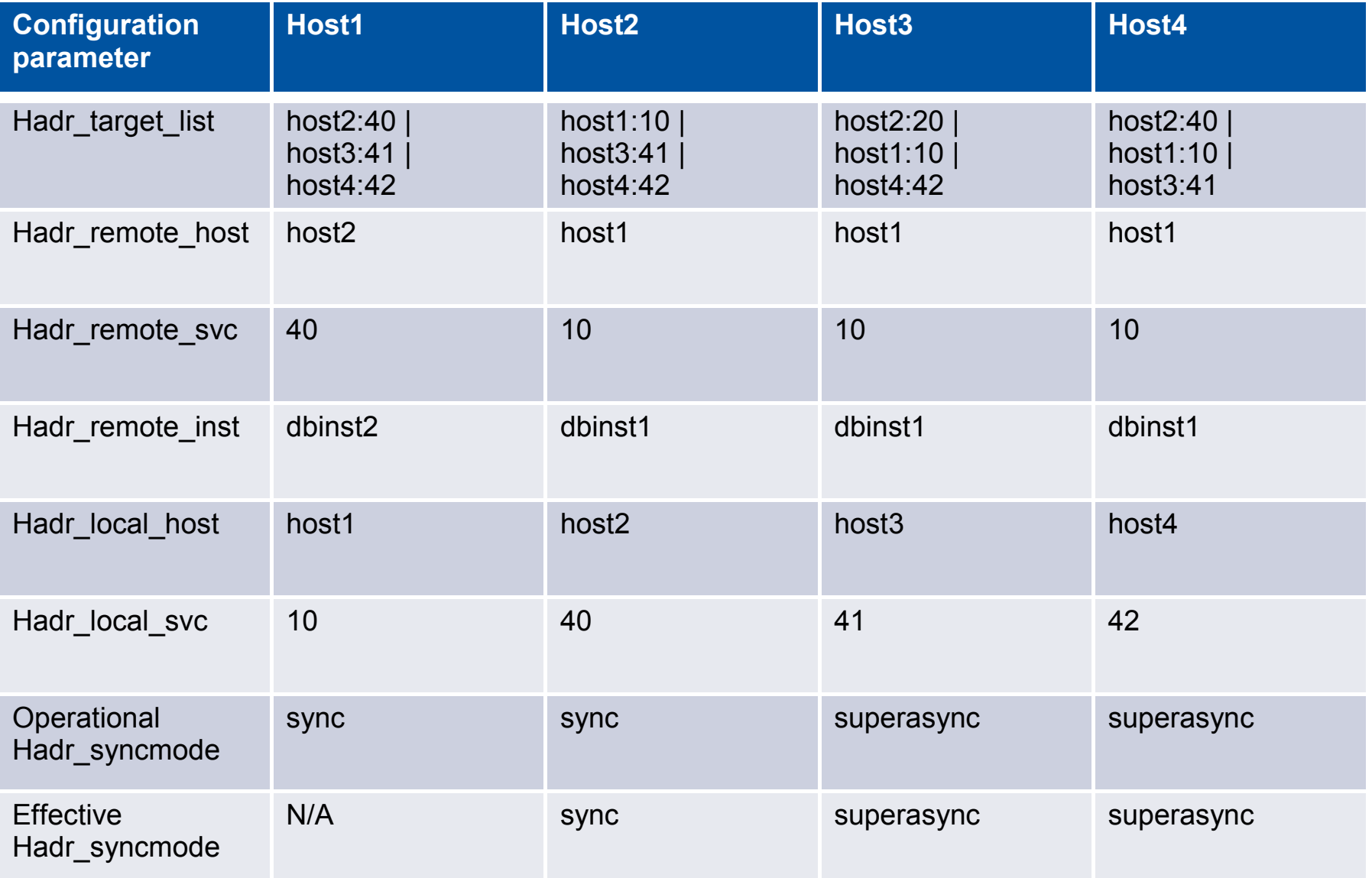

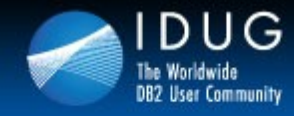

82 U V S 88

**Denver, Colorado USA | May 2012** 

### HADR Multiple Standby Role Reversal Example

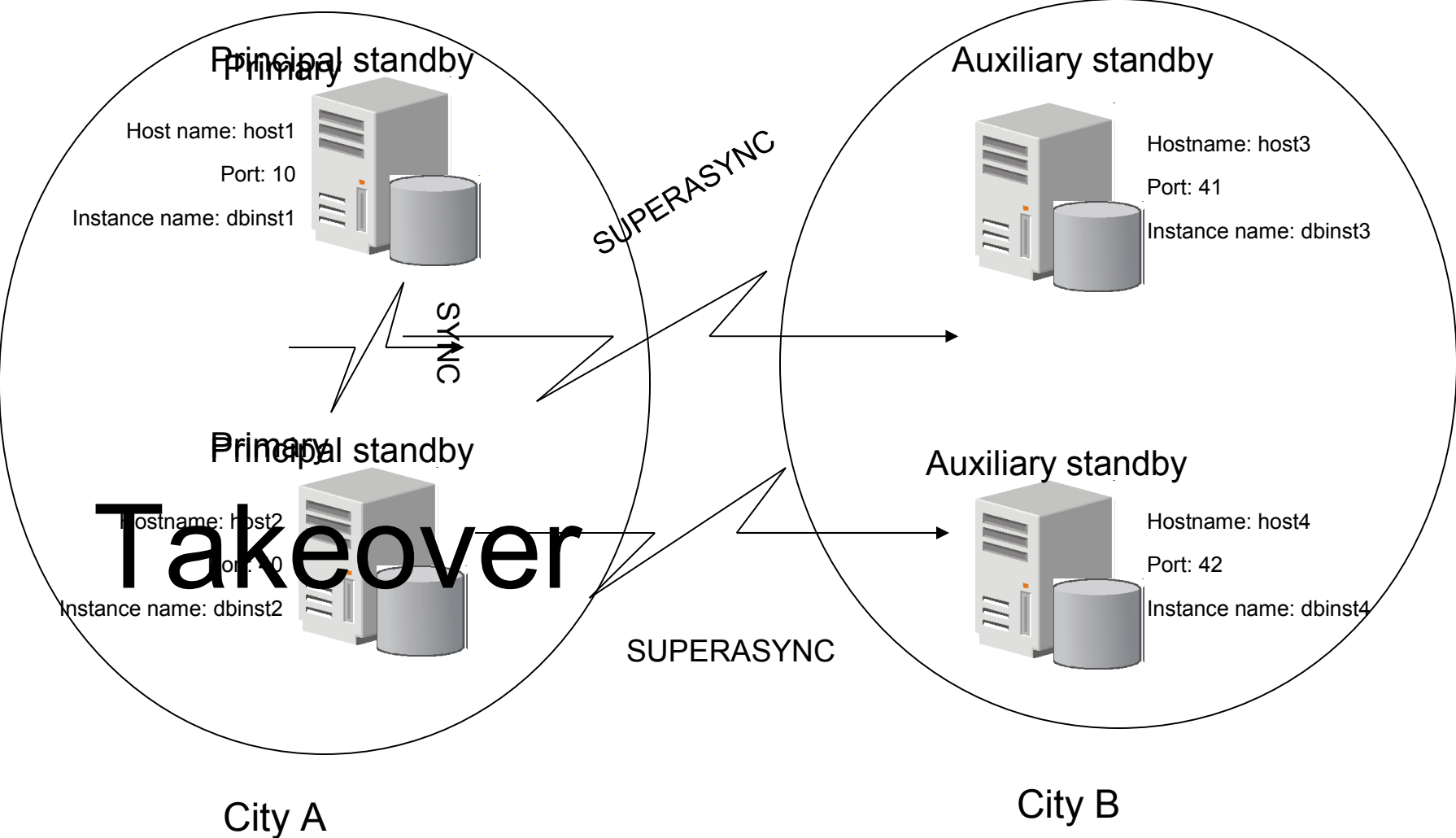

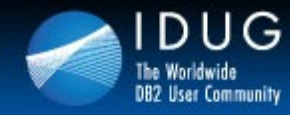

UU UU SU

**Denver, Colorado USA | May 2012** 

### **After issuing takeover on host2 (auto reconfigured)**

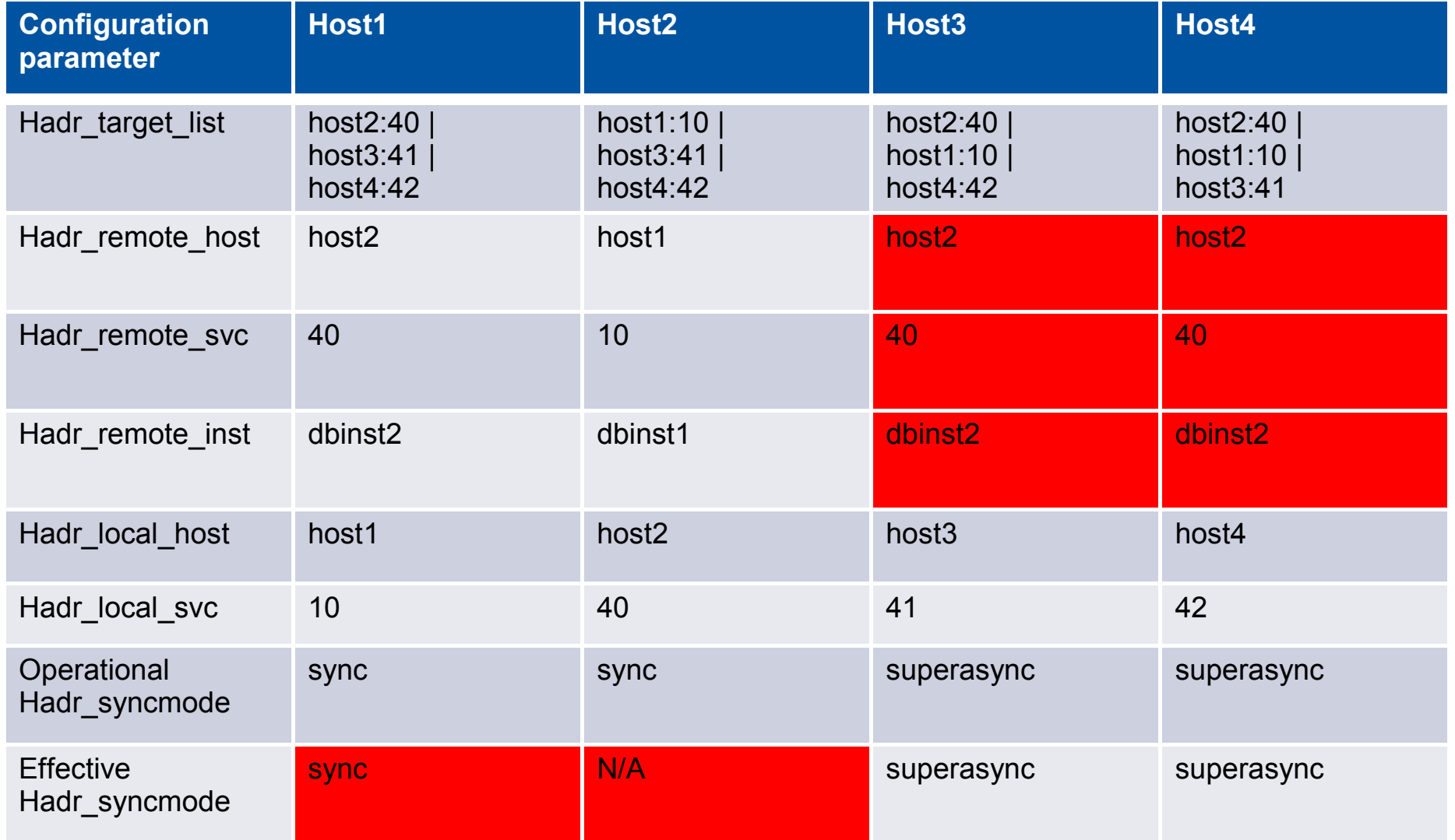

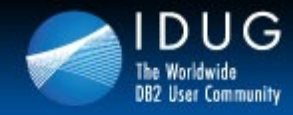

UYUV SB

**Denver, Colorado USA | May 2012** 

### HADR Multiple Standby Forced Takeover Example

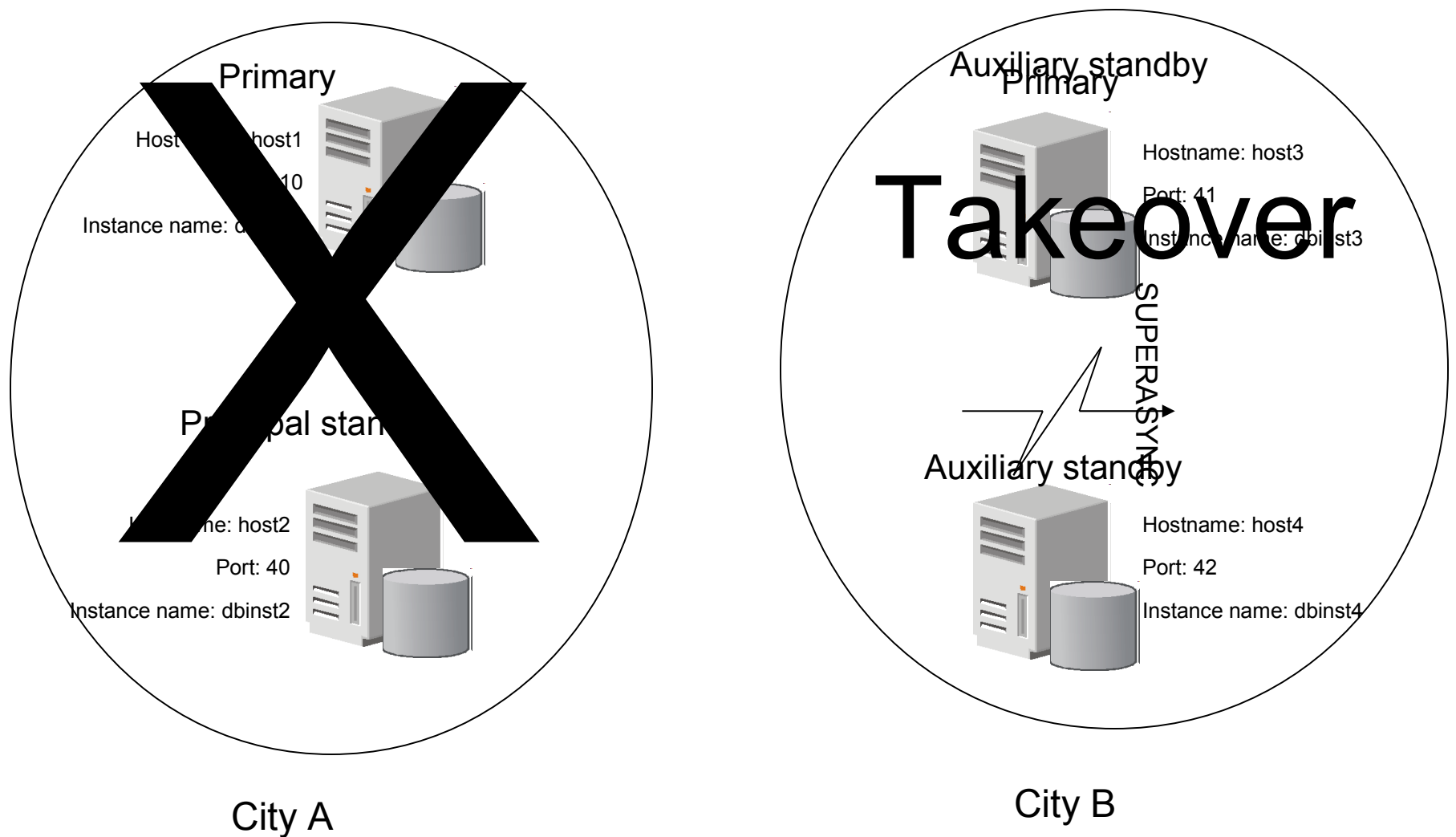

![](_page_25_Picture_0.jpeg)

VUUVSU

**Denver, Colorado USA | May 2012** 

### **After issuing takeover on host3 (host 1+2 are down)**

![](_page_25_Picture_160.jpeg)

![](_page_26_Picture_0.jpeg)

**Denver, Colorado USA | May 2012** 

### HADR Multiple Standby Example

![](_page_26_Figure_4.jpeg)

VU UV SU

![](_page_27_Picture_0.jpeg)

RA ARAR

**Denver, Colorado USA | May 2012** 

### **After issuing takeover on host3 (host 2 online)**

![](_page_27_Picture_160.jpeg)

![](_page_28_Picture_0.jpeg)

82 U V S 88

**Denver, Colorado USA | May 2012** 

### HADR Multiple Standby Example

![](_page_28_Figure_4.jpeg)

![](_page_29_Picture_0.jpeg)

VU UV SU

**Denver, Colorado USA | May 2012** 

### **After issuing takeover on host3 (host 1 online)**

![](_page_29_Picture_157.jpeg)

![](_page_30_Picture_0.jpeg)

VU UV SB

**Denver, Colorado USA | May 2012** 

# **Software upgrades in a Multi Standby**

**En with all is establially the same as with single standby mode, except you should** perform the upgrade on one database at a time and starting with an auxiliary standby. For example, consider the following HADR setup:\

- host1 is the primary
- host2 is the principal standby
- host 3 is the auxiliary standby

For this setup, perform the rolling upgrade or update according to the following sequence:

- 1. Deactivate host3, make the required changes, activate host3, and start HADR on host3 (as a standby).
- 2. After host3 is caught up in log replay, deactivate host2, make the required changes, activate host2, and start HADR on host2 (as a standby).
- 3. After host2 is caught up in log replay and in peer state with host1, issue a takeover on host2.
- 4. Deactivate host1, make the required changes, activate host1, and start HADR on host1 (as a standby).
- 5. After host1 is in peer state with host 2, issue a takeover on host1 so that it becomes the primary again and host2 becomes the principal standby again.

![](_page_31_Picture_0.jpeg)

VU UV SB

**Denver, Colorado USA | May 2012** 

### **HADR Configuration Parameters**

#### **hadr\_db\_role**

This parameter indicates the current role of a database; Valid values are: STANDARD, PRIMARY, or STANDBY.

#### **hadr\_local\_host**

specifies the local host for high availability disaster recovery (HADR) TCP communication.

#### **hadr\_local\_svc**

specifies the TCP service name or port number for which the local high availability disaster recovery (HADR) process accepts connections.

#### **hadr\_peer\_window**

When you set hadr peer window to a non-zero time value, then a HADR primarystandby database pair continues to behave as though still in peer state, for the configured amount of time, if the primary database loses connection with the standby database. This helps ensure data consistency

#### **hadr\_remote\_host**

specifies the TCP/IP host name or IP address of the remote high availability disaster recovery (HADR) database server

![](_page_32_Picture_0.jpeg)

VU UV SB

**Denver, Colorado USA | May 2012** 

## **HADR Configuration Parameters**

#### **hadr\_remote\_inst**

specifies the instance name of the remote server. High availability disaster recovery (HADR) also checks whether a remote database requesting a connection belongs to the declared remote instance.

#### **hadr\_remote\_svc**

specifies the TCP service name or port number that will be used by the remote high availability disaster recovery (HADR) database server.

#### **hadr\_replay\_delay**

specifies the number of seconds that must pass from the time that a transaction is committed on the primary database to the time that the transaction is committed on the standby database

#### **hadr\_spool\_limit**

determines the maximum amount of log data that is allowed to be spooled to disk on HADR standby

#### **hadr\_syncmode**

specifies the synchronization mode, which determines how primary log writes are synchronized with the standby when the systems are in peer state

![](_page_33_Picture_0.jpeg)

VU UV SU

**Denver, Colorado USA | May 2012** 

## **HADR Configuration Parameters**

### **hadr\_target\_list**

This parameter, which enables HADR to run in multiple standby mode, specifies a list of up to three target *host*:*port* pairs that act as HADR standby databases.

#### **hadr\_timeout**

specifies the time (in seconds) that the high availability disaster recovery (HADR) process waits before considering a communication attempt to have failed

#### **Blocknonlogged**

specifies whether the database manager will allow tables to have the NOT LOGGED or NOT LOGGED INITIALLY attributes activated. **Logindexbuild**

specifies whether index creation, recreation, or reorganization operations are to be logged so that indexes can be reconstructed during DB2 rollforward operations or high availability disaster recovery (HADR) log replay procedures.

![](_page_34_Picture_0.jpeg)

VU UV SU

**Denver, Colorado USA | May 2012** 

# **HADR Configuration Parameters Updates**

- you need only stop and start HADR for updates to some HADR configuration parameters for the primary database to take effect. You do not have to deactivate and reactivate the database. This dynamic capability affects only the primary database because stopping HADR deactivates any standby database.
- The affected configuration parameters are as follows:
	- **hadr\_local\_host**
	- **hadr\_local\_svc**
	- **hadr\_peer\_window**
	- **hadr\_remote\_host**
	- **hadr\_remote\_inst**
	- **hadr\_remote\_svc**
	- **hadr\_replay\_delay**
	- **hadr\_spool\_limit**
	- **hadr\_syncmode**
	- **hadr\_target\_list**
	- **hadr\_timeout**

![](_page_35_Picture_0.jpeg)

RA ARAR

**Denver, Colorado USA | May 2012** 

# **HADR Monitoring Changes**

There are two preferred ways of monitoring HADR:

- The db2pd command
- The MON GET HADR table function
- From the primary = information about the primary and all standbys
- From a standby = information about that standby and the primary

You can also use the following methods, but have been deprecated and may be removed in a future release:

### The **GET SNAPSHOT FOR DATABASE command**

- The db2GetSnapshot API
- The SNAPHADR administrative view
- The SNAP GET HADR table function
- Other snapshot administrative views and table functions

![](_page_36_Picture_0.jpeg)

89 UV SB

**Denver, Colorado USA | May 2012** 

## **DB2 PD Changes – one entry for each primarystandby pair**

### db2pd -db HADRDB -hadr

Database Member 0 -- Database HADRDB -- Active -- Up 0 days 00:23:17 -- Date 06/08/2011 HADR\_ROLE = PRIMARY REPLAY\_TYPE = PHYSICAL HADR\_SYNCMODE = SYNC STANDBY  $ID = 1$ LOG\_STREAM\_ID =  $0$ HADR\_STATE = PEER PRIMARY\_MEMBER\_HOST = hostP.ibm.com PRIMARY\_INSTANCE = db2inst PRIMARY MEMBER = 0 STANDBY MEMBER HOST = hostS1.ibm.com STANDBY INSTANCE = db2inst STANDBY MEMBER = 0 HADR CONNECT STATUS = CONNECTED HADR\_CONNECT\_STATUS\_TIME = 06/08/2011 13:38:10.199479 (1307565490) HEARTBEAT\_INTERVAL(seconds) = 25 HADR\_TIMEOUT(seconds) = 100 TIME\_SINCE\_LAST\_RECV(seconds) = 3 PEER\_WAIT\_LIMIT(seconds) = 0

![](_page_37_Picture_0.jpeg)

VU UV SU

**Denver, Colorado USA | May 2012** 

### **DB2 PD Changes – one entry for each primarystandby pair con't**

```
LOG_HADR_WAIT_CUR(seconds) = 0.000
LOG_HADR_WAIT_RECENT_AVG(seconds) = 0.006298
LOG_HADR_WAIT_ACCUMULATED(seconds) = 0.516
LOG_HADR_WAIT_COUNT = 82
SOCK_SEND_BUF_REQUESTED,ACTUAL(bytes) = 0, 50772
SOCK_RECV_BUF_REQUESTED,ACTUAL(bytes) = 0, 87616
PRIMARY_LOG_FILE,PAGE,POS = S0000009.LOG, 1, 49262315
STANDBY_LOG_FILE,PAGE,POS = S0000009.LOG, 1, 49262315
HADR LOG GAP(bytes) = 0STANDBY_REPLAY_LOG_FILE,PAGE,POS = S0000009.LOG, 1, 49262315
STANDBY RECV REPLAY GAP(bytes) = 0PRIMARY_LOG_TIME = 06/08/2011 13:49:19.000000 (1307566159)
STANDBY_LOG_TIME = 06/08/2011 13:49:19.000000 (1307566159)
STANDBY_REPLAY_LOG_TIME = 06/08/2011 13:49:19.000000 (1307566159)
STANDBY_RECV_BUF_SIZE(pages) = 16
STANDBY RECV BUF PERCENT = 0
STANDBY SPOOL LIMIT(pages) = 0
PEER_WINDOW(seconds) = 0
READS ON STANDBY ENABLED = Y
STANDBY_REPLAY_ONLY_WINDOW_ACTIVE = N
```
![](_page_38_Picture_0.jpeg)

VU UV SU

**Denver, Colorado USA | May 2012** 

### **Monitoring Standby Servers**

#### **db2pd command**

This command retrieves information from the DB2 memory sets. You can issue this command from either a primary database or a standby database. If you are using multiple standby mode and you issue this command from a standby, it does not return any information about the other standbys.

#### **MON\_GET\_HADR table function**

If you want to issue the MON\_GET\_HADR function against a standby database, be aware of the following points:

- You must enable reads on standby on the standby.
- Even if your HADR setup is in multiple standby mode, the table function does not return any information about any other standbys.

![](_page_39_Picture_0.jpeg)

**Rf** 

ied<br>ett

tay<br>En Est

a

er **igi** th,

pic

en<br>Ben<br>Ben

e<br>P

v

n

s ol tid

ty

**tgi** rn k

pi<br>Bi

fa

g on the theory of the theory

s **e** s

**g** 

er , ty pi b

le

a<br>a

Striped and

th a **b ij**,

b<br><sub>妇</sub>

s

2 ss v

ter<br>Een in

> n<br>1 e

### **IDUG DB2 Tech Conference**

UU UU SU

**Denver, Colorado USA | May 2012** 

# **High Availability Positioning**

![](_page_39_Picture_415.jpeg)

![](_page_40_Picture_0.jpeg)

VU UV SU

**Denver, Colorado USA | May 2012** 

# **Disaster Recovery Positioning**

![](_page_40_Picture_330.jpeg)

- lin
- e

![](_page_41_Picture_0.jpeg)

**Denver, Colorado USA | May 2012** 

# **Dale McInnis**

IBM Canada Ltd. *dmcinnis@ca.ibm.com*

Session H03 HADR Update: Multiple Standby Support

![](_page_41_Picture_6.jpeg)